## eCheck Payment Option

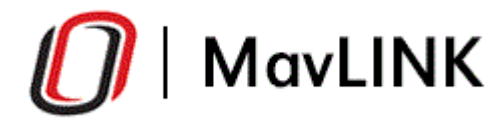

# **My Account**

### \$4,000.55

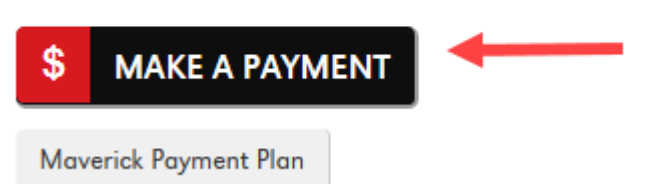

Login to MavLink and click on the Make A Payment button.

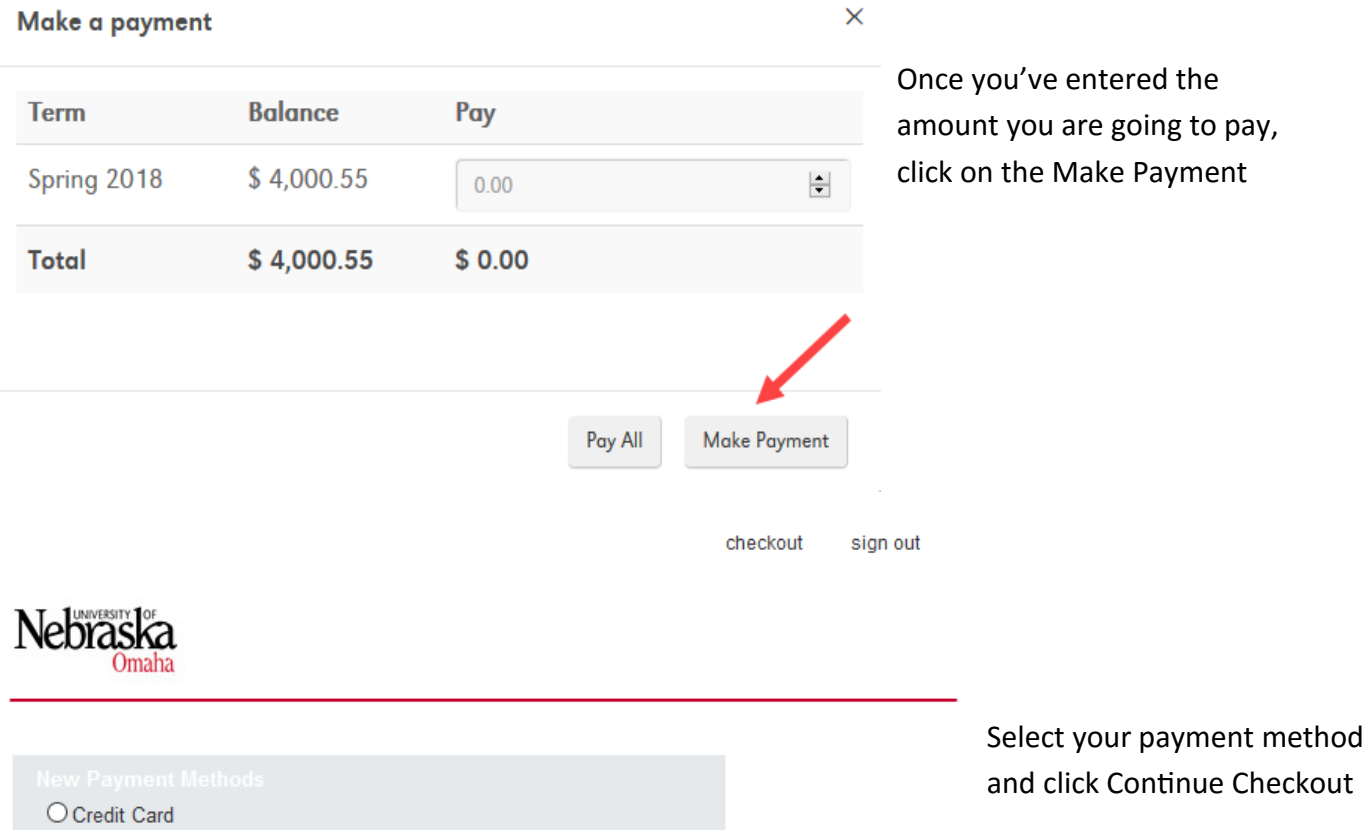

(webce-c3cf)

Electronic Check O Foreign Currency

WITH MasterPass<sup>®</sup>

Continue Checkout

### eCheck Payment Option

### (continued)

Fill in your payment information as shown below and click on Continue Checkout

> IMPORTANT: Do not attempt to use credit card cash advance checks, brokerage account checks, or any check marked "Do Not Use for ACH". Your debit or credit card number will NOT work. You will need to enter your bank account number.

Only checks from regular checking accounts at U.S. domestic banks (including most credit unions) may be used for electronic check payments. Be sure to copy the routing/transit and account numbers very carefully from your check. If you enter incorrect values, or if you attempt to use a check that is not from a regular U.S. domestic bank checking account, your electronic check will be returned.

If you are unsure of whether or not your check can be used or what routing/transit and account numbers to enter, call your bank, ask them if your account can be used for ACH, and verify the correct numbers to use.

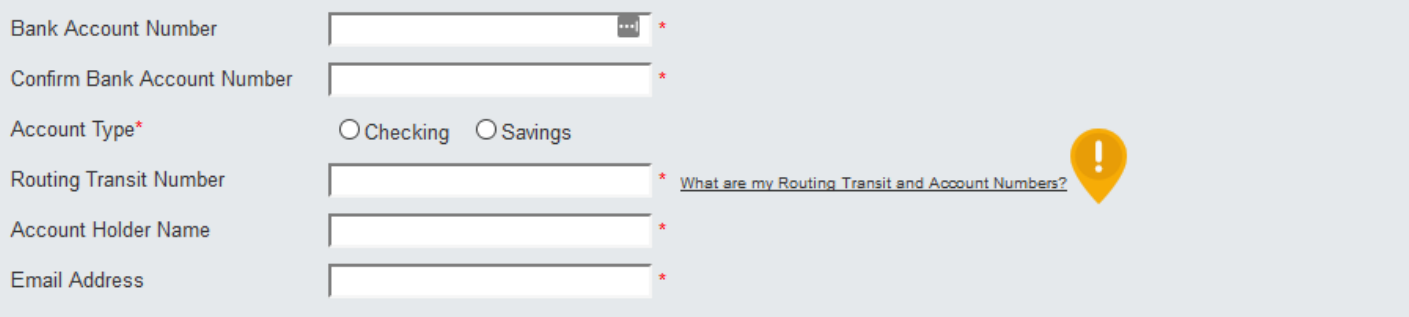

If paying by electronic check, please verify that you have entered the correct bank account number and routing transit number. Incorrect information will result in a \$30 service fee.

Continue Checkout

#### Confirm your information and click on the Submit Payment button. You're done!

Please confirm the information below. To submit your payment, click on the 'Submit Payment' button.

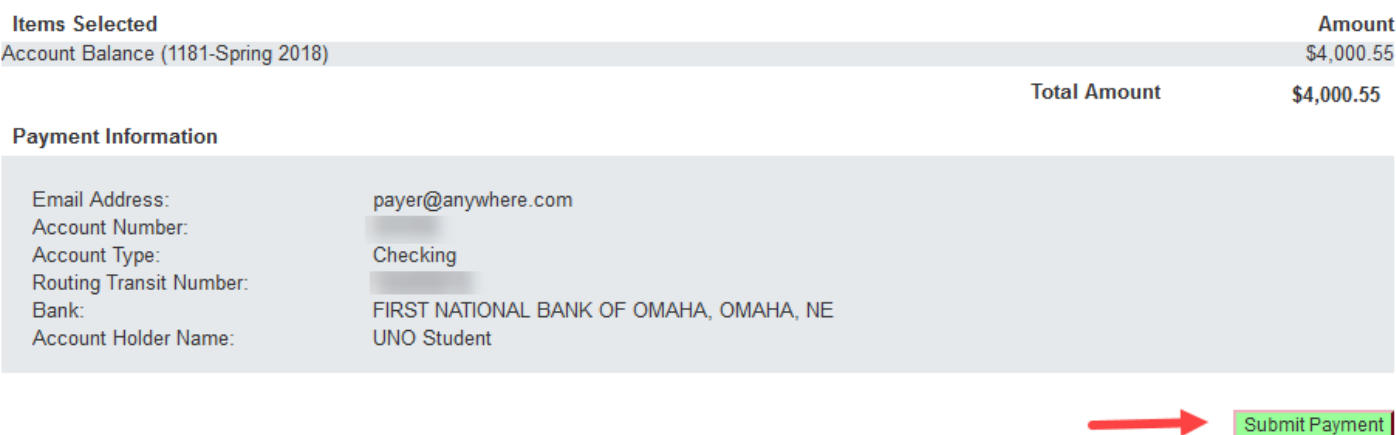

You will receive an email confirmation of your payment to the email you entered above.